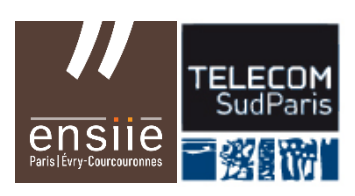

# **JIN Game Engine**

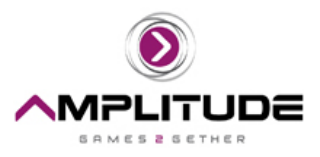

## **Shoot'em up Project (Part I)**

v2.4e

#### **Objectif :**

Le but de ce projet est de réaliser un jeu de tir 2D en suivant les spécifications fonctionnelles d'un game designer et des conseils de conception. Il permet de s'entraîner à concevoir une architecture propre d'un jeu et à l'appliquer dans Unity, notamment à travers son interface, des scripts C# et à l'aide de la documentation. Il illustre les concepts théoriques vus en cours sur les moteurs de jeu et le développement.

#### **Pré-requis**

Début du Cours *JIN ["Intro. to Game Programming & Game Engines"](http://web4.ensiie.fr/%7Eguillaume.bouyer/jin.html)* Connaissances Unity de base [\(ex. Introduction et TP ENSIIE,](http://web4.ensiie.fr/%7Eguillaume.bouyer/rvig.html) DJV, MOOC, projets personnels, stages…)

## **1. Organisation de la semaine**

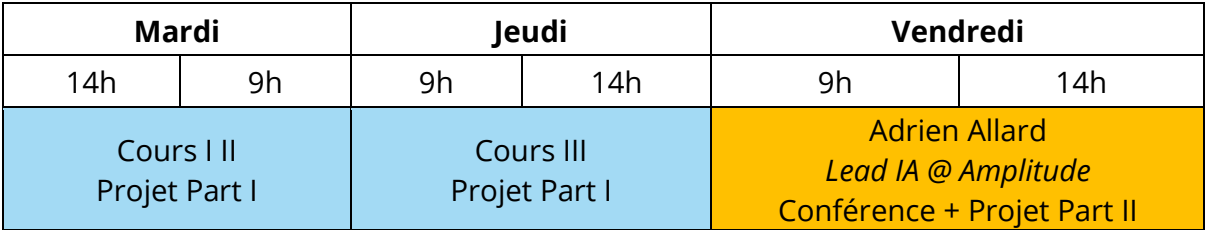

## **2. Ressources**

Logiciel : Unity 2021.3 LTS<http://unity3d.com/unity/> Documentation et tutoriels :

> <http://unity3d.com/support/documentation/> (en particulier Reference Manual, User Manual et Scripting Reference)

<http://unity3d.com/support/resources/>

## **3. Game Design**

Maxence Voleau, Game Designer @ *Amplitude*, a rédigé une base de document régissant le fonctionnement du jeu. Essayer de faire au minimum les règles notées \* pour vendredi 9h.

#### **Avatar joueur**

- Déplacement haut/bas/gauche/droite via flèches directionnelles et ZSQD (pour tout clavier)\*
- Espace pour tirer\*
- Déplacement avancé :
- Déplacement à vitesse constante. Pas de ralentissement en cas de changement de direction. Le contrôle doit être fluide\*
- Esquive d'une distance d (pixels) donnant invulnérabilité pendant x secondes si double tap dans une direction (deux entrées du même input en moins de y secondes)

#### Système de tir :

- Tabulation pour changer de type de tir parmi 3
	- continu et tout droit\*
	- continu et dans les deux diagonales, à 45°
	- continu et en spirale
- Les projectiles ne touchent que les objets du camp opposé\*
- Tir commence lorsque la touche est pressée, et se termine lorsque relâchée\*

#### **Énergie**

- Chaque instant passé à tirer consomme de l'énergie\*
	- Selon le type de tir : énergie et delta temps variable
	- L'énergie se recharge de x par seconde tant que le vaisseau ne tire pas\*
	- Si énergie tombe à zéro, rechargement à 100% obligatoire et rechargement ralenti de 25%\*
- Utiliser l'esquive consomme de l'énergie

#### **Caméra**

- Fixe\*
- Avatar placé dans une bande représentant 10% de l'écran à gauche.

#### **Structure du jeu et des niveaux**

- 2 types de condition de victoire / défaite
	- Système de vie et vague fini à battre
	- Pas de vie juste gain de score en tuant et perte au hit + système de combo par tué sans hit
- Menu principal puis écran de sélection de niveau, un niveau est une série de vagues d'ennemis

#### **Ennemis**

- 2 types :
	- Avance tout droit et tir à intervalle régulier\*
	- Avance en zigzag et tir à intervalle régulier
- Leur vitesse et l'intervalle de tir sont aléatoires entre deux bornes
- Chaque ennemi à peu de vie : besoin d'un hit et d'une explosion au minimum, au mieux un +x score à chaque mort

#### **Collectibles**

- Gain énergie courante / max selon le contexte
- Gain de vie / combo selon la condition de victoire
- Unlock de tir (3x ce collectible pour débloquer le prochain si contrainte de progression de l'avatar)
- Génération des collectibles aléatoires, contrôlés par évolution de la partie

## **4. Analyse et conception (cf. cours)**

- 1. Identifier les éléments qui seront les plus importants dans votre jeu au regard du genre (rendu, commandes…)
- 2. Identifier les objets et composants nécessaires et leurs articulations (qui communique avec qui ?)
- 3. Proposer un diagramme de classes succinct (game objects, components, quelques attributs et fonctions) pour représenter l'avatar du joueur et les ennemis (approche orientée composants)

**NB** : Prendre soin de factoriser et séparer les composants en les limitant à un ensemble de fonctionnalités cohérentes, notamment la gestion des commandes du joueur et leurs effets sur l'avatar.

## **5. Construction des éléments du projet**

*Concepts/Classes/méthodes utilisés :* Editor, Assets, Project, Hierarchy, Inspector, GameObject, Component, Transform, Collider/Rigidbody, Prefab...

- Créer un nouveau projet (= dossier) (**avec réglages 2D**)
- Positionner les onglets à votre convenance ou utiliser un layout prédéfini (scrolling horizontal)
- Dans la fenêtre Projet, créer les dossiers "Prefabs", "Scenes", "Scripts", "Sounds" et "Textures".
- Enregistrer cette  $1^{$ ère scène vide (= .unity)
- Télécharger les ressources du projet sur la [page du cours](http://web4.ensiie.fr/%7Eguillaume.bouyer/jin.html) et copier toutes les images dans le dossier Textures<sup>[1](#page-3-0)</sup>
- Insérer le sprite du Player
	- o Diminuer l'échelle (ex. 0.2 0.2 1)
	- o Ajouter un composant Box Collider 2D et modifier sa taille en 10 10
	- o Ajouter un Rigid Body 2D
	- o Créer un préfab
- Processus similaire pour un Enemy

## **6. Déplacements du Player et des Enemies**

+ Input, Project Settings, Script, MonoBehaviour, Start, Update, Transform, Time, Debug, Random, Vector2, GetComponent, Destroy, héritage...

#### Principe :

- la caméra est fixe
- l'avatar du joueur est fixe lorsqu'il n'y a pas de commande et se déplace lors des commandes (dans une zone rectangulaire)
- les ennemis se déplacent
- pas de décor (sauf background de la caméra)
- 1. Créer le composant abstrait BaseAvatar. Ajouter une property éditable float MaxSpeed (voir [Annexe\)](#page-5-0). Créer les composants fils PlayerAvatar et EnemyAvatar.
- 2. Implémenter le composant Engines qui gère le déplacement de l'avatar :
	- properties Vector2 Speed et Position (= celle du transform)
	- calcul à chaque frame de la nouvelle position en fonction de la MaxSpeed de l'avatar (et du Frame Delta)
- 3. Implémenter le composant InputController qui contrôle la Speed des Engines (qu'il faut donc recupérer…) à l'aide des Input Axis
- 4. Compléter les prefab Player et Enemy et tester. Paramétrer MaxSpeed et l'Input Manager de Unity pour améliorer la réactivité des commandes.
- 5. Créer le composant AIEnemyBasicEngine[2](#page-3-1) pour contrôler le déplacement horizontal simple des ennemis via leur Engine
- 6. Ajouter dans un des composants la destruction de l'ennemi lorsqu'il sort de la zone visible de la caméra (faire test très simple)

<span id="page-3-0"></span><sup>1</sup> Tutoriel et ressources originales par <http://pixelnest.io/> vous pouvez bien sûr en prendre d'autres

<span id="page-3-1"></span><sup>2</sup> On pourra par la suite créer une hiérarchie de différents AIEnemyEngines pour varier leurs déplacements

## **7. Tirs du Player et des Enemies**

#### + instantiate, foreach, OnTrigger, layers...

Principe : Player/Enemy contient un (ou plusieurs) BulletGun qui possède des caractéristiques de tir et peut tirer (c'est-à-dire instancier des Bullets) sous certaines conditions.

- 1. Créer les prefabs PlayerBullet et EnemyBullet à partir des sprites correspondants et d'un collider de type trigger
- 2. Implémenter le tir du Player :
	- créer le composant abstrait Bullet
		- properties : float Damage, Vector2 Speed, Vector2 Position
		- fonction d'initialisation des properties virtual Init(…)
		- fonction de mise à jour de la position virtual UpdatePosition()
		- gestion de la destruction quand invisible
	- créer le composant concret SimpleBullet pour des PlayerBullets horizontales et tester
	- créer le composant BulletGun du Player :
		- properties : float Damage, Vector2 Speed, float Cooldown
		- Fire() instancie une bullet si c'est possible
	- compléter InputController
- 3. Implémenter la gestion des dégâts :
	- compléter BaseAvatar : Health, MaxHealth, TakeDamage(float), Die()…
	- compléter Bullet : OnTriggerEnter2D(…)
- 4. Ajouter/modifier les composants nécessaires pour gérer les tirs ennemis :
	- AIBasicBulletGun : tir automatique avec cooldown
	- enum BulletType (Player ou EnemyBullet) à prendre en compte pour les collisions
- 5. Ajouter un layer pour les Bullets et paramétrer la matrice de collision pour limiter les calculs (Project Settings)

## **8. GameManager**

#### + singleton, InvokeRepeating, Random…

Principe : Le GameManager et la caméra seront les seuls objets présents dans la scène au démarrage de l'application. Le GameManager est responsable de la création des autres objets.

- 1. Créer l'objet vide [GameManager], implémenter son composant GameManager et tester :
	- pattern Singleton
	- instantiation d'un Player
	- instantiation répétée d'un Enemy à une hauteur aléatoire<sup>[3](#page-4-0)</sup>

## **9. Build**

#### Build settings

- Générer une version WebGL du projet et tester
- Générer une version du projet pour votre OS et tester

<span id="page-4-0"></span><sup>3</sup> Vous ferez une gestion des objets plus aboutie en dernière séance

## **10. UI et Scene Manager**

Canvas, UnityEngine.SceneManagement, SceneManager.LoadScene(…)

- 1. Créer une nouvelle scène Menu qui sera le point d'entrée du jeu
- 2. Insérer un canvas, un texte et 2 boutons Start et Quit
- 3. Créer un script MenuManager avec 2 fonctions associées aux boutons (start lance la scène principale faite précédemment)
- 4. Mettre à jour un des builds précédents

## **11. Energie**

Implémenter la gestion de l'énergie dans les composants précédents les plus appropriés:

- 1. Caractéristiques, vérification et baisse à chaque tir
- 2. Ajout de la régénération hors tirs
- <span id="page-5-0"></span>3. Ajout de l'efficacité de régénération

Pour visualiser simplement la vie et l'énergie du Player, nous allons utiliser les sliders de l'UI Unity.

- 4. Insérer un canvas nommé UIManager
- 5. Insérer et paramétrer 2 sliders HealthBar et EnergyBar
- 6. Créer le script UIManager qui met à jour les sliders selon les caractéristiques du Player (mécanisme de "polling")

## **12. Evénements**

Mettre en place l'envoi et la réception d'un événement OnDeathEvent qui signale la mort du player ou des ennemis à l'UI et au GameManager (à vous d'imaginer le contenu des handlers)

Ajouter d'autres événements de votre choix.

#### **Annexe : Indications de programmation Unity/C#**

Pour ajouter des attributs à nos scripts nous avons choisi la méthode suivante :

- déclaration d'un champ private

- ajout du tag [SerializedField] si l'on souhaite pouvoir éditer ce champ dans l'inspector

- définition d'une *[propertie](http://msdn.microsoft.com/fr-fr/library/x9fsa0sw.aspx)* C# associée (qui, elle, ne peut pas être accessible dans l'inspector). Elle est public, possède des méthodes d'accès équivalentes aux getter et setter habituels mais s'utilise ensuite comme une variable classique (=).

Exemple :

```
 [SerializeField]
 private float maximumHealthPoint;
 public float MaximumHealthPoint {
     get {
         return this.maximumHealthPoint;
     }
     private set {
         this.maximumHealthPoint = value;
     }
 }
 ...
MaximumHealthPoint = 50f; //appel implicite au set
float m = MaximumHealthPoint; //appel implicite au get
```
Les *properties* peuvent bien sûr être utilisées sans lien avec un champ, et les get/set peuvent être personnalisés.

Héritage d'une classe abstraite en C# :

```
 public abstract class A : MonoBehaviour {
     protected virtual void Func() {
          ...
     }
      ...
 }
public class B : A {
     ... 
     protected override void Func () {
              base.Func ();
     }
}
```
## **Annexe : Démarrage rapide avec Git**

- 1. S'inscrire sur une plateforme d'hébergement git
	- a. Github, gitlab, bitbucket, forge ensiie ou tsp…
	- b. Compléter la procédure nécessaire aux connexions sécurisées ssh
- 2. Installer un client graphique git (et le shell git s'il n'est pas inclus)
	- a. Github desktop, sourcetree…
- 3. Créer le projet unity
- 4. Initialiser le dépôt git dans le dossier du projet via le client (« create »)
- 5. Paramétrer le .gitignore (ex. fourni dans les ressources du projet)
- 6. Commit
- 7. Paramétrer le repository distant
- 8. Push